### 2 Finish Windows setup

Concluir a configuração do Windows | Завершите установку Windows Windows kurulumunu tamamlayın | הסתיימה Windows הגדרת

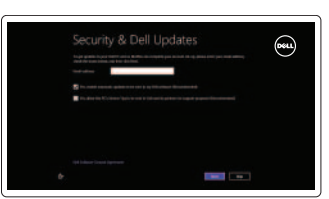

## 3 Explore resources

Explorar os recursos | Узнайте больше בדוק משאבים | keşfedin Kaynakları

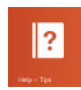

Silenciar o áudio | Отключить звук השתק הצלילים | kapat Sesi

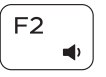

## Shortcut keys

Teclas de atalho | Клавиши быстрого выбора команд מקשי קיצור | tuşları Kısayol

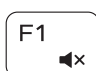

### Mute audio

Reproduzir/pausa | Воспроизведение/Пауза הפעל/השהה | Duraklat/Oynat

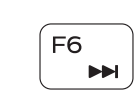

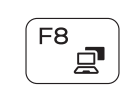

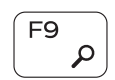

#### Decrease volume Diminuir o volume | Уменьшение громкости

Ses seviyesini düşür | החלש את עוצמת הקול

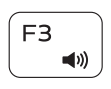

Increase volume

Aumentar o volume | Увеличение громкости הגבר את עוצמת הקול | artır seviyesini Ses

### Play previous track/chapter

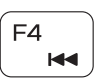

Abrir o atalho Procurar | Чудо-кнопка «Поиск» פתח את צ'ארם החיפוש | aç tılsımını Arama

#### ∫ F11 Diminuir o brilho | Уменьшение яркости ċ

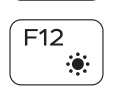

Fn

**Fn** 

Reproduzir a faixa/capítulo anterior Воспроизведение предыдущей дорожки или главы Önceki parçayı/bölümü oynat הפעל את הרצועה/הפרק הקודמים

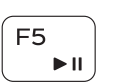

### Play/Pause

### Play next track/chapter

Reproduzir a faixa/capítulo seguinte

Sonraki parçayı/bölümü oynat הפעל את הרצועה/הפרק הבאים Switch to external display

Воспроизведение следующей дорожки или главы

Mudar para o ecrã externo | Переключение на внешний дисплей

Open Search charm

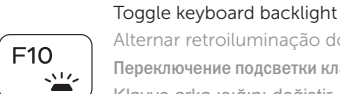

Alternar retroiluminação do teclado Переключение подсветки клавиатуры Klavye arka ışığını değiştir הפעל/השבת תאורה אחורית של המקלדת

Harici ekrana geçiş yap | עבור אל צג חיצוני

Decrease brightness

 $+$  Esc

Registar o computador | Зарегистрируйте компьютер רשום את המחשב שלך | kaydedin Bilgisayarınızı

הפחת את רמת הבהירות | düşür arlaklığı P

הגבר את רמת הבהירות | arlaklığı arttır

Increase brightness Aumentar o brilho | Увеличение яркости

### Turn off/on wireless

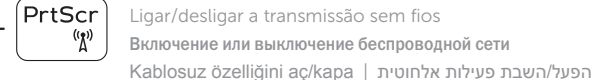

### Toggle Fn-key lock

Ligar/desligar bloqueio da tecla Fn Клавиша Fn - переключатель блокировки Fn tuş kilidini değiştir | Fn מקש נעילת מצב החלף

### NOTE: For more information, see *Specifications* at dell.com/support.

- NOTA: Para mais informações, consulte *Especificações* em dell.com/support.
- **ПРИМЕЧАНИЕ.** Для получения дополнительной информации, см. раздел Характеристики на **dell.com/support**.
- **NOT:** Daha fazla bilgi için bkz. *Özellikler*, **dell.com/support**.

**הערה:** לקבלת מידע נוסף, ראה *מפרט* באתר **support/com.dell** .

### Connect the power adapter and 1 press the power button

Ligar o adaptador de alimentação e premir o botão de energia Подключите адаптер источника питания и нажмите на кнопку питания Güç adaptörünü takıp güç düğmesine basın חבר את מתאם החשמל ולחץ על לחצן ההפעלה

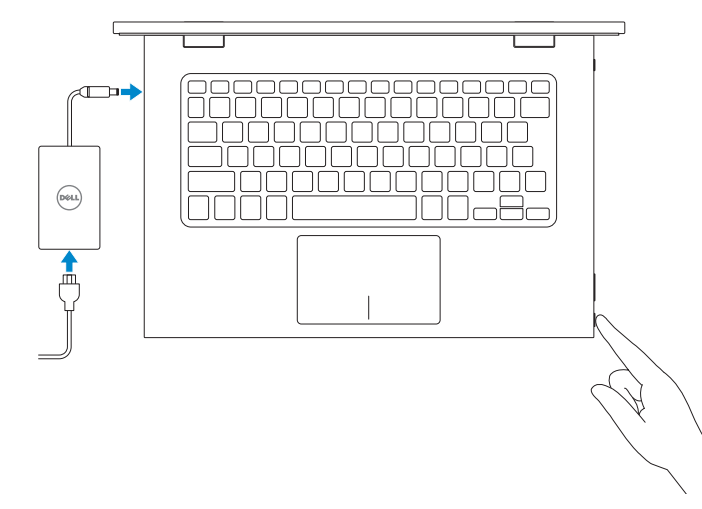

Guia de iniciação rápida Краткое руководство по началу работы Hızlı Başlangıç Kılavuzu מדריך התחלה מהירה

**DELL** 

#### Help and Tips

Ajuda e sugestões | Помощь и подсказки Y ardım ve İpuçları | ועצות עזרה

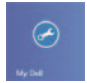

## My Dell

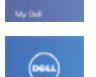

#### Meu Dell | Мой компьютер Dell Dell Bilgisayarım | Dell שלי

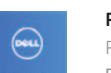

### Register your computer

#### Enable security and updates Activar funcionalidades de segurança e actualizações Âключите обновления и службы обеспечения безопасности Güvenlik ve güncellemeleri etkinleştirin אפשר אבטחה ועדכונים

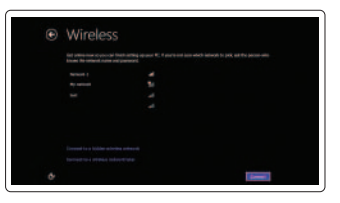

#### Sign in to your Microsoft account or create a local account

Iniciar sessão numa conta Microsoft ou criar uma conta local Âойти в учетную запись Microsoft или создать локальную учетную запись Microsoft hesabınıza oturum açma veya yerel bir hesap oluşturma היכנס לחשבון Microsoft שלך או צור חשבון מקומי

#### Connect to your network

Estabelecer ligação à rede Подключитесь к сети Ağınıza bağlanın התחבר לרשת

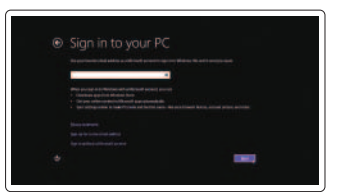

# 7000 Series Inspiron 13

## Quick Start Guide

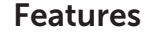

Funcionalidades | Особенности | Özellikler תכונות |

- 2. Индикатор состояния камеры
- 3. Камера
- 4. Датчик внешнего освещения
- 5. Левый микрофон
- 6. Клавиша Windows
- 7. Гнездо защитного кабеля
- 8. Порт адаптера питания
- 1. Sağ mikrofon
- 2. Kamera durum ışığı
- 3. Kamera
- 4. Ortam ışığı sensörü
- 5. Sol mikrofon
- 6. Windows tuşu
- 7. Güvenlik kablosu yuvası
- 8. Güç adaptörü bağlantı noktası
- 1919קורא כרטיסי מדיה 2020עט מגע פסיבי
- 2121תווית תג שירות
- 22. תווית תקינה

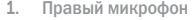

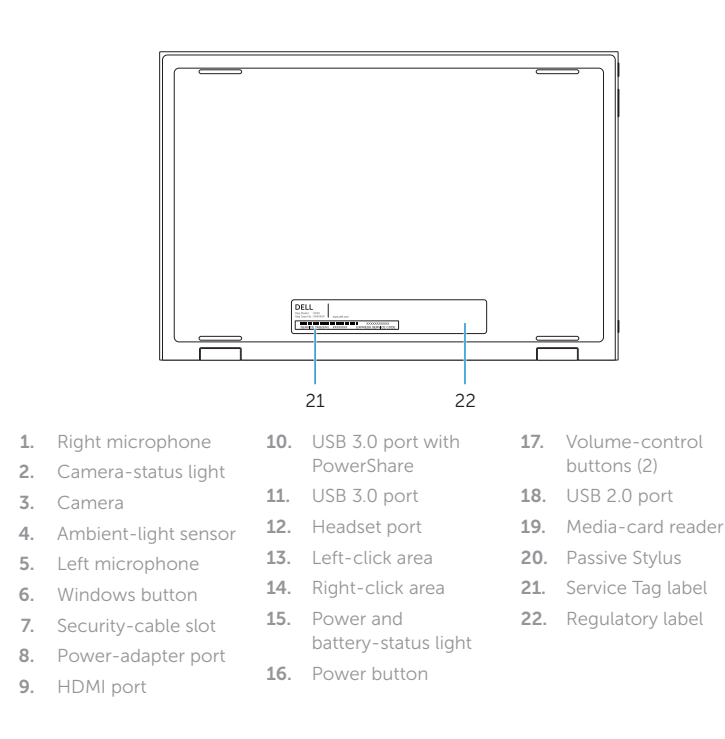

Contactar a Dell | Обратитесь в компанию Dell Dell'e başvurun פנה אל Dell|

<u> III III III III III III III III II III II II II II II II II II II II II II II II II II II II II II II II II I</u> © 2014 Dell Inc. **rnn** OFWR7MA00 © 2014 Microsoft Corporation.

- 9. Разъем HDMI 10. Разъем USB 3.0 с поддержкой функции PowerShare 11. Порт USB 3.0
- 12. Порт для наушников 13. Область щелчка левой
- кнопкой мыши
- 14. Область щелчка правой кнопкой мыши 15. Индикатор питания и уровня заряда батареи
- 9. HDMI bağlantı noktası 15. Güç ve pil durum ışığı 10. PowerShare ile birlikte USB 3.0 bağlantı noktası 11. USB 3.0 bağlantı
- noktası 12. Mikrofonlu kulaklık bağlantı noktası
- 13. Sol tıklatma alanı
- 14. Sağ tıklatma alanı
- 1010יציאת 3.0 USB עם PowerShare 1111יציאת 3.0 USB 12. יציאת אוזנייה 1313אזור לחיצה שמאלית 14. אזור לחיצה ימנית
- 1515נורית מצב חשמל וסוללה
	- 16. לחצן הפעלה
- 17. לחצני בקרת עוצמת קול (2)
	- 1818יציאת 2.0 USB

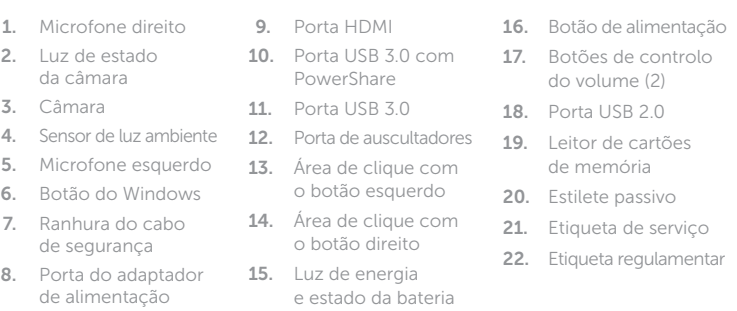

- 16. Кнопка питания
- 17. Кнопки регулирования громкости (2)
- 18. Порт USB 2.0
- 19. Устройство чтения карт памяти
- 20. Пассивный стилус
- 21. Метка обслуживания
- 22. Нормативная наклейка
- 
- 16. Güç düğmesi
- 17. Ses denetimi düğmeleri (2)
- 18. USB 2.0 bağlantı noktası
- 19. Ortam kartı okuyucu
- 20. Pasif Stylus
- 21. Servis Etiketi
- 22. Yasal etiket
	- מיקרופון ימני . 1
	- נורית מצב מצלמה . 2
	- מצלמה . 3
	- חיישן תאורת סביבה . 4
	- מיקרופון שמאלי . 5
	- לחצן Windows . 6
	- חריץ כבל אבטחה . 7
- יציאת מתאם לספק כוח . 8
	- יציאת HDMI . 9

18

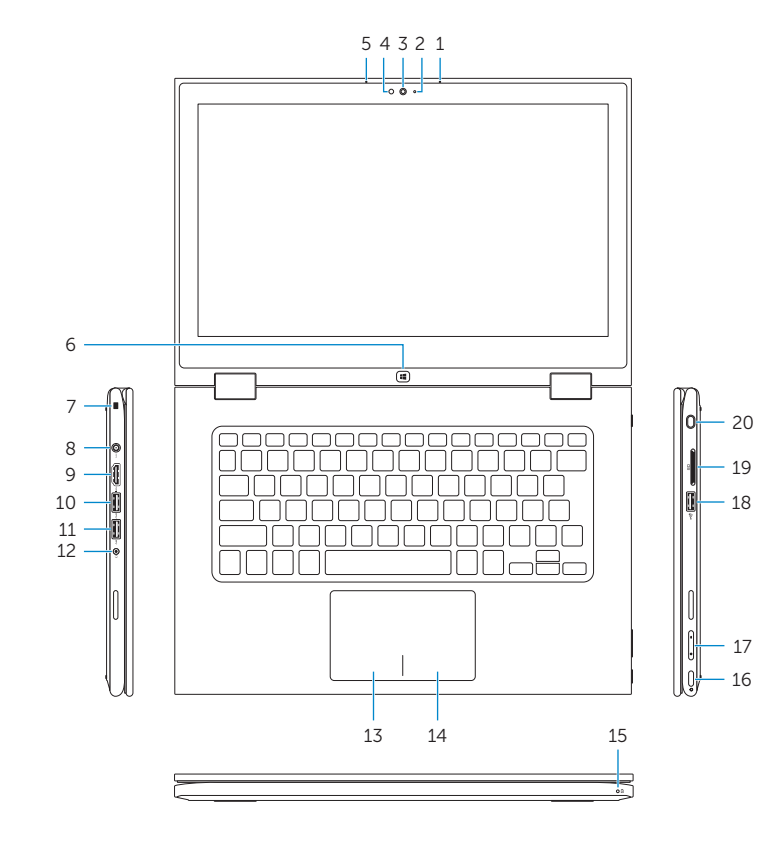

16

## Modes

Modos | Режимы | Modlar מצבים |

#### Notebook

Portátil | Ноутбук Dizüstü Bilgisayar מחשב מחברת |

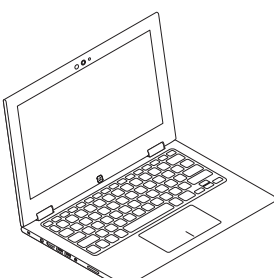

## Tablet

Tablet | Планшет Tablet מחשב לוח |

### Tent

Tenda | Консоль Tente מצב "אוהל" |

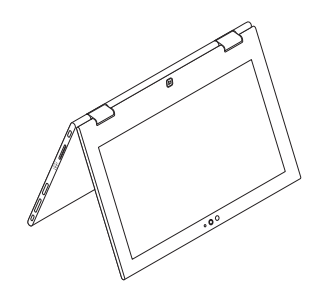

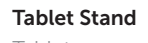

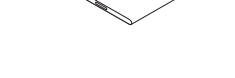

Tablet em suporte | Презентация Tablet Standı מעמד מחשב לוח |

#### Product support and manuals

Suporte de produtos e manuais Техническая поддержка и руководства по продуктам Ürün desteği ve kılavuzlar תמיכה ומדריכים למוצר

dell.com/support dell.com/support/manuals dell.com/windows8

#### Contact Dell

dell.com/contactdell

#### Regulatory and safety

Regulamentos e segurança Безопасность и соответствие стандартам Mevzuat ve güvenlik תקנות ובטיחות |

dell.com/regulatory\_compliance

#### Regulatory model

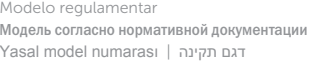

P57G

#### Regulatory type

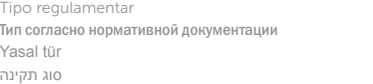

P57G001

#### Computer model

Modelo do computador | Модель компьютера Bilgisayar modeli דגם מחשב |

Inspiron 13-7347

2014-05

Printed in China.